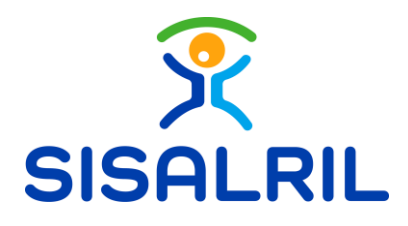

Superintendencia de Salud y Riesgos Laborales.

Manual de Usuario Desglose de Pagos, OV

SUPERINTENDENCIA DE SALUD Y RIESGOS LABORALES

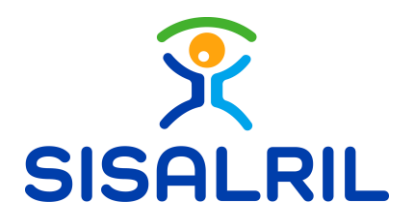

## 1. Desglose de Pagos

Una vez completado el proceso de pago de su solicitud, tendrá la opción de ver el desglose de los pagos realizados. Para acceder a esta función, en la página principal de la oficina virtual, diríjase a la sección de Subsidios, luego a Solicitudes de Subsidios y seleccione Desglose de Pagos.

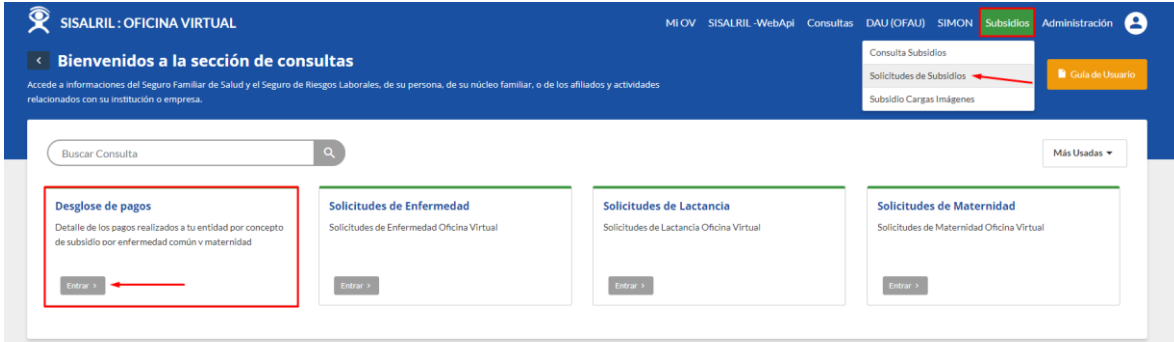

Dentro de esta sección, encontrará la opción de filtrar por diferentes categorías: Maternidad, Enfermedad o Todos; así como por fecha de pago y código de pago.

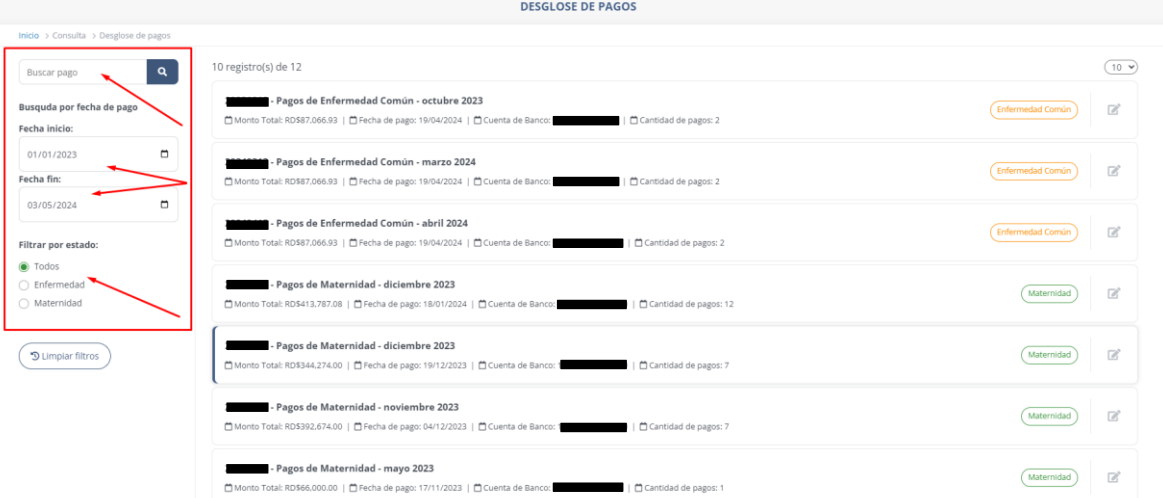

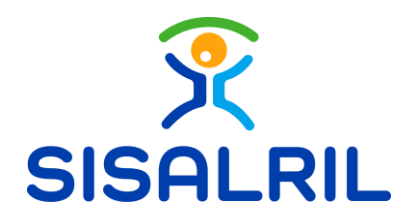

Una vez seleccionados los criterios de filtrado deseados, la pagina mostrará solo las solicitudes que cumplen con esos parámetros:

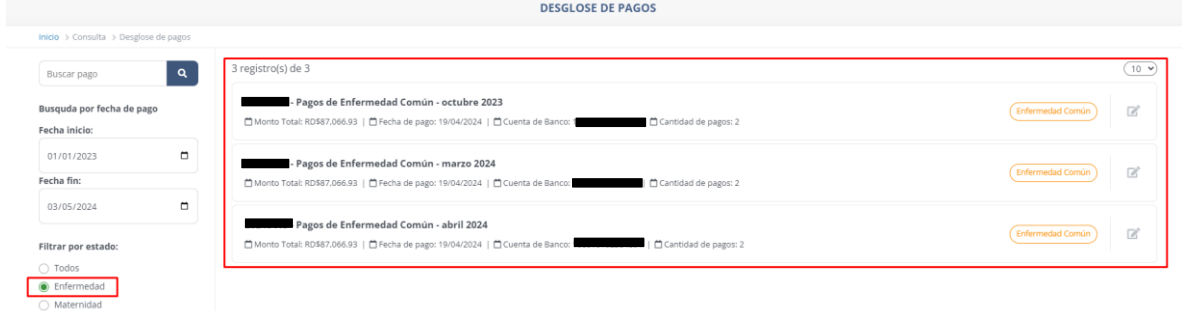

Una vez que haya filtrado sus solicitudes y localizado la transacción especifica de la cual desea obtener un desglose de pagos, diríjase a la solicitud correspondiente y a la derecha de su solicitud, haga clic en Descargar detalle. Se descargará el archivo en su dispositivo y puede guardarlo en la ubicación de su elección.

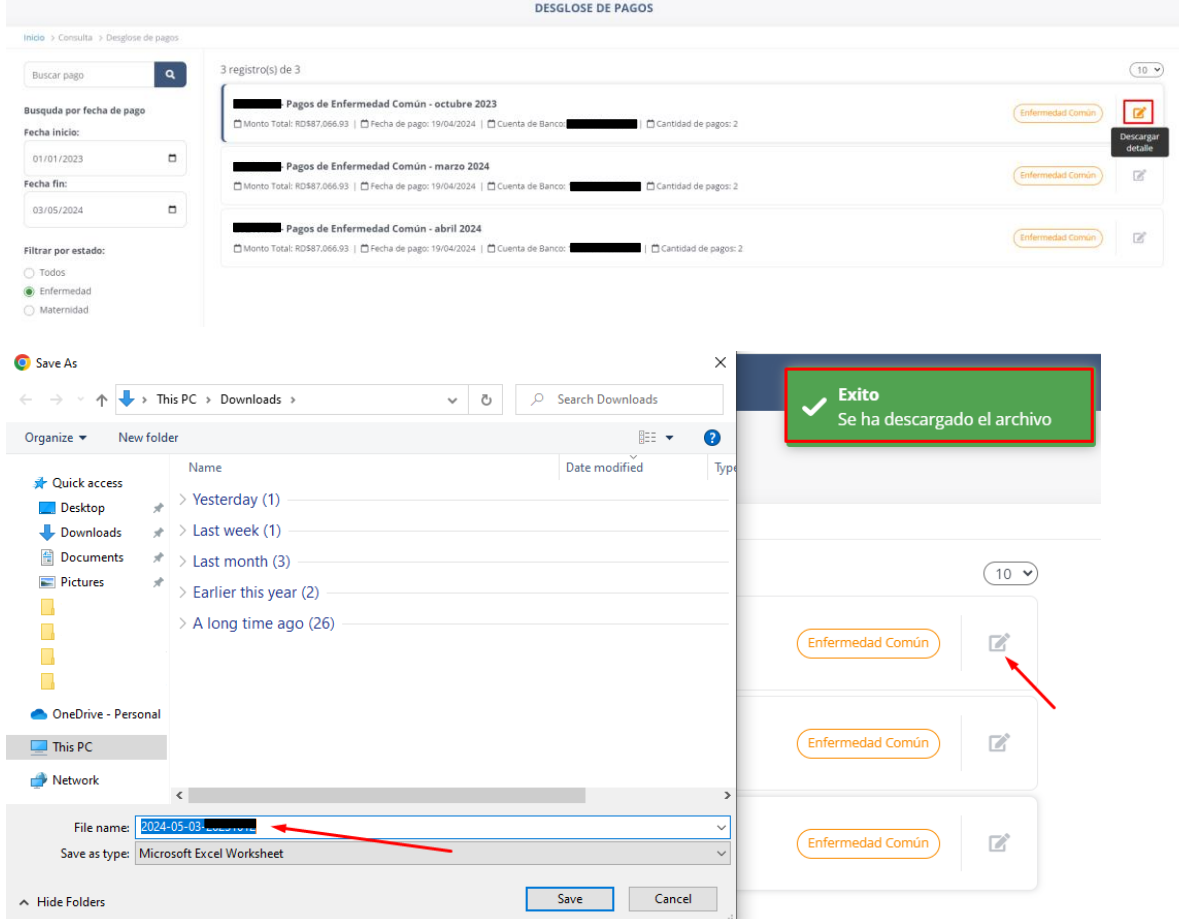

SUPERINTENDENCIA DE SALUD Y RIESGOS LABORALES